# 8.2 Scale Display

## Overview

### Scale

A graph can be provided with a scale along any sides: right, left, top, or bottom.

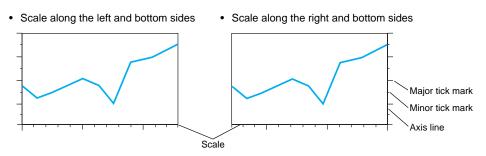

### **Grid lines**

Grid lines can be drawn in accordance with tick marks.

Example: Grid lines at major tick marks

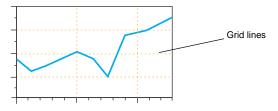

### **Numerical Display**

Reference numbers can be displayed at tick marks.

Example: Reference numbers at major tick marks

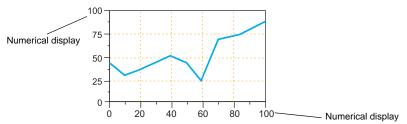

## **Applicable Items**

- Trend graph
- Trend sampling

## Setting Items

In the item dialog, open the [Scale] tab window, and check [ 🖂 Set scale display].

| 1234 12345678 Zoom Zoom Unt.                                                            |                                   |
|-----------------------------------------------------------------------------------------|-----------------------------------|
|                                                                                         |                                   |
| 12345678 12345678<br>Graph 3 1 12345678<br>Return 3 1 1 1 1 1 1 1 1 1 1 1 1 1 1 1 1 1 1 |                                   |
| Click or double-click.                                                                  |                                   |
| Trend Sampling 🛛 🛛                                                                      | Example: Trend sampling           |
| Main Reference Line Style Scale Jetail Coordinates                                      |                                   |
| ✓ Set scale display                                                                     |                                   |
| 👎 Color 🔻 🔛 Back Color 🔻 Length of small scale 🛛 😜                                      |                                   |
| Left Right Bottom Top                                                                   |                                   |
| . Scale                                                                                 |                                   |
| Small scale alignment Equal divide  No. of divisions 5                                  |                                   |
| Make small scales larger every 5 📚 scales.                                              |                                   |
| Grid Line                                                                               |                                   |
| Display only large scale                                                                | Style 🔀                           |
|                                                                                         | Digits 5 🗢 Decimal Point 0 📚      |
| V Num. Display                                                                          | Color •                           |
| Style                                                                                   | Property <b>B</b> 1/4 <b>Z</b>    |
| Display only large scale                                                                | Flush Left O Center O Flush Right |
| Range Setting                                                                           | Enlar X 1 🗘 Y 1 💭<br>Point 12     |
| Match with the specified graph No. □                                                    | Windows Font                      |
| Set values                                                                              | Font Courier New                  |
| Data Length 💿 1-Word 🔷 2-Word                                                           | Setting Cancel                    |
| Input Type   DEC-/BCD   FLOAT                                                           |                                   |
| <u>0</u> - <u>100</u>                                                                   |                                   |
|                                                                                         |                                   |
|                                                                                         |                                   |

| Color, Back Color                                                            | Select the color of the major and minor tick marks, and axis lines of the scale.<br>Each setting is common to all left, right, bottom, and top sides.                                                                                                    |                                                                                                    |                                                                                                    |  |
|------------------------------------------------------------------------------|----------------------------------------------------------------------------------------------------|----------------------------------------------------------------------------------------------------|----------------------------------------------------------------------------------------------------|--|
| Length of small scale                                                        | Set the length of the minor tick marks of the scale.<br>This setting is common to all left, right, bottom, and top sides.<br>1 - 16<br>The thickness of the marks is fixed.                                                                                                    |                                                                                                    |                                                                                                    |  |
| [□ Scale] in [Left],<br>[Right], [Bottom], and<br>[Top] tab windows          | Check these boxes as necessary for the sides of the graph when showing a scale, grid lines, or reference numbers. Default: [🗆 Left] and [🖓 Bottom] checked                                                                                                    |                                                                                                    |                                                                                                    |  |
| Small scale alignment                                                        | <ul> <li>[Equal divide] (based on [No. of divisions])<br/>Minor tick marks are equally spaced according to the specified<br/>number of divisions along the axis line.</li> <li>[Equal interval] (based on [No. of intervals])<br/>Minor tick marks are equally spaced according to the specified<br/>interval from the zero point along the axis line within the following<br/>range.</li> </ul> |                                                                                                    |                                                                                                    |  |
|                                                                              |                                                                                                    |                                                                                                    |                                                                                                    |  |
|                                                                              | Direction                                                                                                    | Side                                                                                                    | Range                                                                                                    |  |
|                                                                              | LFT/RGT Top                                                                                                    | /Bottom                                                                                                    | [X Axis Data Points] or [Range                                                                                                    |  |
|                                                                              | UP/DW Le                                                                                                    | ft/Right                                                                                                    | Setting] in the [Scale] tab window                                                                                                    |  |
|                                                                              | LFT/RGT Le                                                                                                    | eft/Right [Range Setting] in the [Scale] tab                                                                 |                                                                                                    |  |
|                                                                              | UP/DW Top                                                                                                    | /Bottom                                                                                                    | window                                                                                                    |  |
| ☐ Make small scales<br>larger every n scales.                                | Check this box when placing major tick marks.<br>The major tick mark is twice the length of the minor. The thickness of the markings is fixed.                                                                                                    |                                                                                                    |                                                                                                    |  |
| □Grid Line                                                                   |                                                                                                    | Check this box when drawing grid lines. Grid lines are drawn at the major and minor tick marks of the scale. |                                                                                                    |  |
|                                                                              | Color, Line Type                                                                                                    | Set the                                                                                                    | color or the line type of the grid lines.                                                                                                    |  |
|                                                                              | Display only large scale                                                                                                    |                                                                                                    | Check this box when drawing grid lines only<br>at the major tick marks of the scale.<br>Uncheck this box to draw grid lines at both<br>minor and major tick marks.                  |  |
| □Num. Display Check this box when showing reference tick marks of the scale. |                                                                                                    |                                                                                                    | erence numbers at the major and minor                                                                                                    |  |
|                                                                              | Style                                                                                                    |                                                                                                    | Set the number of digits or the color of reference numbers shown at tick marks.                                                                                                    |  |
|                                                                              | Display only large scale                                                                                                    | number<br>scale.<br>Unchec                                                                                   | Check this box when showing reference<br>numbers only at the major tick marks of the<br>scale.<br>Uncheck this box to show reference numbers<br>at both minor and major tick marks. |  |

| Range Setting | a | alignment: Eq<br>checked.                      |            | d, provided that [Small scale<br>set or [⊠ Num. Display] is<br>ʰ] |
|---------------|---|------------------------------------------------|------------|-------------------------------------------------------------------|
|               |   | Direction                                      | Side       | Range                                                             |
|               |   | LFT/RGT                                        | Top/Bottom | [X Axis Data Points] <sup>*1</sup>                                |
|               |   | UP/DW                                          | Left/Right |                                                                   |
|               |   | LFT/RGT                                        | Left/Right | [Graph Min. Value] and [Graph<br>Max. Value] specified for the    |
|               |   | UP/DW                                          | Top/Bottom | selected graph number <sup>*2</sup>                               |
|               |   | Set values]<br>Specify the mir<br>nemory addre |            | imum values using constants or                                    |

- \*1 If [ $\boxtimes$  X Scale] is checked in trend graph settings, the range is determined by the minimum and maximum values of the X scale.
- \*2 If the minimum and maximum values are specified with memory addresses (other than constants) in the [Range Setting] area and if these values are changed during RUN, an update resulting from the change occurs at the following times:
  - The screen including a trend graph or trend sampling is redrawn.
  - In the case of a trend graph, the bit for redraw or redraw after clear in the control memory is set (ON).
  - In the case of trend sampling, the macro command TREND\_REFRESH is executed.

### **Setting Procedure**

As an example, this section describes how to set a scale with reference numbers and grid lines for a trend graph.

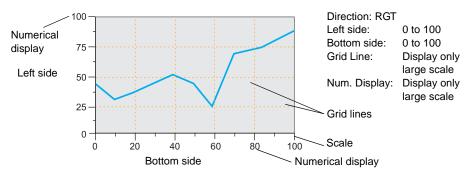

- 1. Place a trend graph part without scale (\*) on the screen.
  - \* If scale settings are made for a graph part with scale, scales will overlap one another. Be sure to select a part without scale.

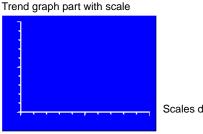

Scales doubly displayed

 Click or double-click the trend graph part to open its item dialog. Make settings as necessary in the [Main] tab window. For more information on settings, refer to the V8 Series Reference Manual.

|                                | Trend Graph 🛛 🔀                                    |  |  |  |
|--------------------------------|----------------------------------------------------|--|--|--|
|                                | Main Reference Line Style Scale Detail Coordinates |  |  |  |
|                                | Control Memory                                     |  |  |  |
| . / .                          | Internal 🖌 \$u00100 🛟 📰                            |  |  |  |
|                                | X Axis Data Points 100 📚                           |  |  |  |
|                                | Graph Setting                                      |  |  |  |
|                                | ZNo.0 Edit                                         |  |  |  |
|                                | □No.1<br>□No.2                                     |  |  |  |
| Trend graph part without scale | □No.3                                              |  |  |  |
|                                | □No.4                                              |  |  |  |
|                                | No.5 Set Selected                                  |  |  |  |
|                                | Direction RGT 💌                                    |  |  |  |
|                                | XY Parameters                                      |  |  |  |
|                                | X Scale                                            |  |  |  |
|                                |                                                    |  |  |  |
|                                |                                                    |  |  |  |
|                                |                                                    |  |  |  |
|                                |                                                    |  |  |  |
|                                |                                                    |  |  |  |

3. Click the [Scale] tab. Set the [Left] and [Bottom] tab windows as follows.

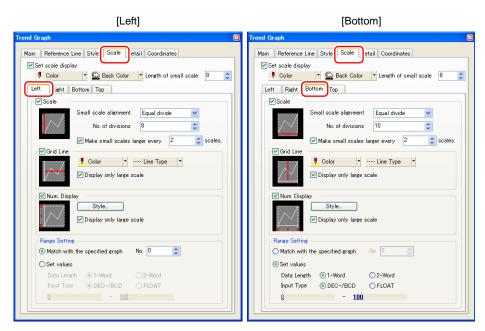

4. The necessary settings have been completed.

### Limitations

### **Trend Graph**

• For asynchronous display of multiple trend graphs, the scale of the parent trend graph is displayed. Scale settings made for child trend graphs are invalid.

### **Trend Graph and Trend Sampling**

• If a tile pattern is selected for [Color] in the [Style] tab window in the above dialog, other color settings, such as for [Grid Line], are invalid. Do not select tile patterns.